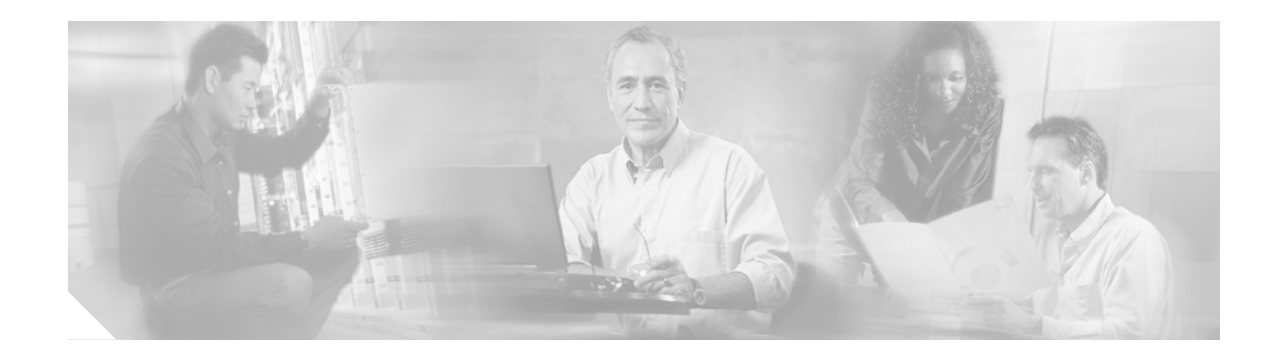

# **Configuration Example: Easy VPN**

This document provides a Easy VPN (EzVPN) sample configuration, using Cisco 1800 series, Cisco 2800 series, and Cisco 3800 series routers.

# **Contents**

- **•** [Introduction, page 1](#page-0-0)
- **•** [Before You Begin, page 2](#page-1-0)
- **•** [Configure, page 3](#page-2-0)
- **•** [Verify, page 12](#page-11-0)
- **•** [Troubleshoot, page 14](#page-13-0)
- [Related Information, page 16](#page-15-0)

# <span id="page-0-0"></span>**Introduction**

This document provides a sample Easy VPN (or EzVPN) configuration with the following characteristics:

- **•** All traffic between two client branch sites and headquarters passes through a Virtual Private Network (VPN) of IP Security (IPSec) encrypted tunnels.
- **•** Techniques used include Internet Key Exchange (IKE) dead peer detection (DPD), split tunneling, and group policy on the server with Domain Name Server (DNS) information, Windows Information Name Service (WINS) information, domain name, and an IP address pool for clients.
- **•** Headquarters uses an EzVPN concentrator, a Cisco 3800 series router, with an ATM interface.
- **•** One branch uses a Cisco 2800 series router and employs a network-mode EzVPN client with a serial interface, while another branch uses a Cisco 1800 series router and uses client mode EzVPN with an SHDSL interface.
- **•** The various **show** commands demonstrate configurations for the Internet Security Association Key Management Protocol (ISAKMP) and IPSec Security Associations (SAs) on the EzVPN concentrator, as well as IPSec client EzVPN status on the clients.

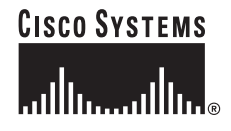

#### **List of Terms**

**ATM**—Asynchronous Transfer Mode. A connection switching protocol that organizes data into 53-byte cell units, transmitting them via digital signals. Each cell is processed asynchronously (hence the name) relative to the transmission or arrival of other cells within a single message. Cells are also queued before being transmitted in a multiplexing fashion. ATM can be used for many different services, including voice, video, or data.

**DNS**—Domain Name Server. Maps names to Internet Protocol (IP) addresses and addresses to names. Domain Name Servers maintain lists of domain name and IP address mappings.

**DPD**—Dead peer detection. An implementation of a client keepalive functionality, to check the availability of the VPN device on the other end of an IPSec tunnel.

**IKE**—Internet Key Exchange. IKE establishes a shared security policy and authenticates keys for services (such as IPSec) that require keys. Before any IPSec traffic can be passed, each router/firewall/host must verify the identity of its peer. This can be done by manually entering preshared keys into both hosts or can be done by a certification authority (CA) service.

**IPSec**—IP Security. A framework of open standards that provides data confidentiality, data integrity, and data authentication between participating peers. IPSec provides these security services at the IP layer. IPSec uses IKE to handle the negotiation of protocols and algorithms based on local policy and to generate the encryption and authentication keys to be used by IPSec. IPSec can protect one or more data flows between a pair of hosts, between a pair of security gateways, or between a security gateway and a host.

**ISAKMP**—Internet Security Association Key Management Protocol. A protocol for key exchange encryption and authentication. ISAKMP requires at least one pair of messages to be exchanged between two VPN-connected peers before a secure link can be established.

**NETBEUI**—NetBIOS extended user interface. A transport protocol associated with Microsoft-based networks. Unlike TCP/IP, NETBEUI is not a routable network protocol.

**NetBIOS**—Network Basic Input/Output System. A peer-to-peer low-level networking protocol dating back to the 1980s, NetBIOS links network operating systems with network hardware. NetBIOS is not routable and must be encapsulated with TCP/IP to pass through routers.

**SA**—Security association. This is a unidirectional channel negotiated by IPSec, with a pair of SAs required for two-way communication. SAs are used to index session keys and initialization vectors.

**SHDSL**—Symmetrical High-Speed Digital Subscriber Line. An implementation of DSL that operates at equal speeds in both transmission directions, at rates from 192 kbps to 2.3 Mbps.

**WINS**—Windows Internet Naming Service. A service in Microsoft-based networks that translates hostnames into IP addresses. Using NETBEUI protocol, it is also compatible with NetBIOS.

## <span id="page-1-0"></span>**Before You Begin**

The following are the requirements for using this configuration example.

### **Conventions**

For more information on document conventions, see the *[Cisco Technical Tips Conventions](http://www.cisco.com/warp/public/459/techtip_conventions.html)*.

### **Components Used**

The information in this document is based on these software and hardware versions:

- **•** At Headquarters, a Cisco 3845 router with a Cisco CallManager cluster, and with ATM access to the Internet
- **•** At Branch 1, a Cisco 1841 router with a WIC-1SHDSL interface card installed, and with DSL access to the Internet
- **•** At Branch 2, a Cisco 2811 router with a serial interface connection to the Internet
- **•** For Cisco 1800 series routers and Cisco 2800 series routers: Cisco IOS Release 12.3(8)T4
- **•** For Cisco 3800 series routers: Cisco IOS Release 12.3(11)T
- **•** Advanced Enterprise Services feature set

The information presented in this document resulted from the use of devices in a specific lab setup and environment. All the devices used in this document started with a cleared (default) configuration. If you are working in a live network, ensure that you understand the potential impact of any command before you use it.

## **Related Products**

This configuration can also be used with the following hardware:

- **•** Cisco 1800 series routers
- **•** Cisco 2800 series routers
- **•** Cisco 3800 series routers

# <span id="page-2-0"></span>**Configure**

This section presents the information for configuring the features described in this document.

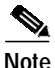

**Note** For additional information on the commands used in this document, use the [Cisco IOS Command](http://www.cisco.com/cgi-bin/Support/Cmdlookup/home.pl) [Lookup tool](http://www.cisco.com/cgi-bin/Support/Cmdlookup/home.pl). You must have an account on Cisco.com. If you do not have an account or have forgotten your username or password, click Cancel at the login dialog box and follow the instructions that appear.

## **Configuration Tips**

- **•** Make sure that the tunnels work before you apply the crypto maps.
- **•** Apply IPSec crypto maps to both the tunnel interface and the physical interface

ו

## **Network Diagram**

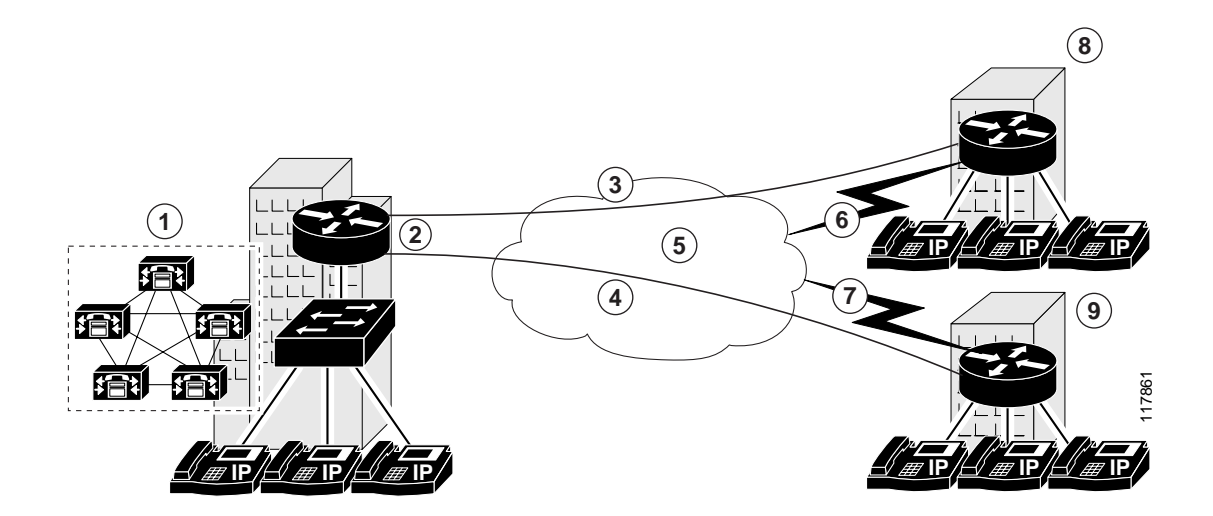

This document uses the network setup shown in the following illustration:

Following are the callout terms and definitions for the diagram, identified by number:

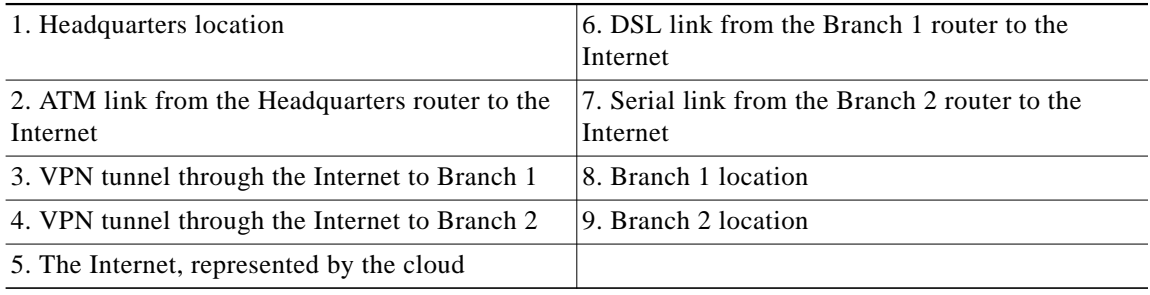

The Headquarters location (callout 1) uses a Cisco 3845 router with these characteristics:

- **•** EzVPN server
- **•** ATM access to the Internet
- **•** Operating in a Cisco CallManager cluster
- **•** Public IP address: 10.32.152.26
- **•** Private IP address pool: 192.168.1.0/24

The Branch 1 location (callout 8) uses a Cisco 1841 router with these characteristics:

- **•** EzVPN client using client mode
- **•** DSL access to the Internet
- **•** WIC-1SHDSL interface card installed
- **•** Public IP address: 10.32.152.46
- **•** Private IP address pool: 192.168.3.0/24

The Branch 2 location (callout 9) uses a Cisco 2811 router with these characteristics:

- **•** EzVPN client using network mode
- **•** Serial access to the Internet
- **•** Public IP address: 10.32.150.46
- **•** Private IP address pool: 192.168.3.1/24

### **Configurations**

This example uses these configurations:

- **•** [Headquarters Office Configuration \(Cisco 3845 Router\), page 5](#page-4-0)
- **•** [Branch 1 Router Configuration \(Cisco 1841 Router\), page 8](#page-7-0)
- **•** [Branch 2 Router Configuration \(Cisco 2811 Router\), page 10](#page-9-0)

#### <span id="page-4-0"></span>**Headquarters Office Configuration (Cisco 3845 Router)**

EzVPN-Hub# **show running-config**

```
Building configuration...
Current configuration : 6824 bytes
!
version 12.3
no service pad
service timestamps debug datetime msec
service timestamps log datetime msec
service password-encryption
!
hostname EzVPN-Hub
!
boot-start-marker
boot-end-marker
!
enable secret 5 $1$t8oN$hXnGodPh8ZM/ka6k/9aO51
!
username admin secret 5 $1$cfjP$kKpB7e3pfKXfpK0RIqX/E.
username ezvpn-spoke2 secret 5 $1$vrSS$AhSPxEUnPOsSpJkGdzjXg/
username ezvpn-spoke1 secret 5 $1$VK0p$4D0YXNOtC6K7MR4/vinUL.
mmi polling-interval 60
no mmi auto-configure
no mmi pvc
mmi snmp-timeout 180
aaa new-model
!
!
aaa authentication login USER_AAA local
aaa authentication login USERLIST local
aaa authorization network GROUP_AAA local
aaa session-id common
ip subnet-zero
!
ip cef
no ip domain lookup
ip domain name cisco.com
ip audit notify log
ip audit po max-events 100
```

```
no ftp-server write-enable
voice-card 0
 no dspfarm
!
!--- IKE configuration
!
crypto isakmp policy 10
 encr 3des
 hash md5
 authentication pre-share
 group 2
crypto isakmp keepalive 90 12
!
crypto isakmp client configuration group VPN1
 acl SPLIT_T
 ip access-list extended SPLIT_T
 permit ip 192.168.0.0 0.0.255.255 any
 key cisco123
 dns 192.168.168.183 192.168.226.120
 wins 192.168.179.89 192.168.2.87
 domain cisco.com
 pool VPN-POOL
 save-password
!
!--- IPSec configuration
!
crypto ipsec transform-set TRANSFORM-1 esp-3des esp-md5-hmac
!
crypto dynamic-map INT_MAP 1
 set security-association lifetime kilobytes 530000000
 set security-association lifetime seconds 14400
 set transform-set TRANSFORM-1
!
!
crypto map INT_MAP client authentication list USER_AAA
crypto map INT_MAP isakmp authorization list GROUP_AAA
crypto map INT_MAP client configuration address respond
crypto map INT_MAP 30000 ipsec-isakmp dynamic INT_MAP
!
!
!
interface GigabitEthernet0/0
 no ip address
 shutdown
 duplex auto
 speed auto
 media-type rj45
 no negotiation auto
!
interface GigabitEthernet0/1
 no ip address
 shutdown
 duplex auto
 speed auto
 media-type rj45
 no negotiation auto
!
interface ATM0/0/0
 description === public interface ===
 ip address 10.32.152.26 255.255.255.252
 ip pim sparse-dense-mode
 ip ospf network point-to-point
 no atm ilmi-keepalive
 pvc 10/100
```

```
 protocol ip 10.32.152.25 broadcast
  !
 crypto map INT_MAP
!
interface FastEthernet4/0
 no ip address
 shutdown
!
interface FastEthernet4/1
  switchport access vlan 10
 no ip address
!
interface FastEthernet4/2
 switchport access vlan 10
 no ip address
!
interface FastEthernet4/3
 switchport access vlan 10
 no ip address
!
interface FastEthernet4/4
 switchport access vlan 10
 no ip address
!
interface FastEthernet4/5
 switchport access vlan 10
 no ip address
!
interface FastEthernet4/6
  switchport access vlan 10
 no ip address
!
interface FastEthernet4/7
 switchport access vlan 10
 no ip address
!
interface FastEthernet4/8
  switchport access vlan 10
 no ip address
!
interface FastEthernet4/9
 switchport access vlan 10
 no ip address
!
interface FastEthernet4/10
 switchport access vlan 10
 no ip address
!
interface FastEthernet4/11
 switchport access vlan 10
 no ip address
!
interface FastEthernet4/12
 switchport access vlan 10
 no ip address
!
interface FastEthernet4/13
 switchport access vlan 10
 no ip address
!
interface FastEthernet4/14
 switchport access vlan 10
 no ip address
!
```

```
interface FastEthernet4/15
 switchport access vlan 10
 no ip address
!
!-- Entries for FastEthernet 4/16 through 4/35 omitted for redundancy
!
interface GigabitEthernet4/0
 no ip address
 shutdown
!
interface GigabitEthernet4/1
 no ip address
 shutdown
!
interface Vlan1
 no ip address
!
interface Vlan10
 ip address 192.168.1.1 255.255.255.0
!
!
ip local pool VPN-POOL 10.1.1.1 10.1.1.10
ip classless
ip route 0.0.0.0 0.0.0.0 10.32.152.25
!
ip http server
no ip http secure-server
!
!
control-plane
!
!
line con 0
line aux 0
line vty 0 4
 login authentication USERLIST
!
!
end
!
```
#### <span id="page-7-0"></span>**Branch 1 Router Configuration (Cisco 1841 Router)**

```
EzVPN-Spoke-1# show running-config
Building configuration...
.
.
Current configuration : 4252 bytes
!
version 12.3
no service pad
service timestamps debug datetime msec
service timestamps log datetime msec
service password-encryption
!
hostname EzVPN-Spoke-1
!
boot-start-marker
boot-end-marker
!
logging buffered 4096 informational
```
**OL-6340-01**

```
enable secret 5 $1$b7.Q$Y2x1UXyRifSStbkH/YyrP.
!
username admin password 7 0519030B234D5C0617
memory-size iomem 20
mmi polling-interval 60
no mmi auto-configure
no mmi pvc
mmi snmp-timeout 180
aaa new-model
!
!
aaa authentication login USERLIST local
aaa session-id common
ip subnet-zero
ip cef
!
!
ip dhcp excluded-address 192.168.2.1
!
ip dhcp pool PRIVATE_DHCP
    import all
    network 192.168.2.0 255.255.255.0
    default-router 192.168.2.1
!
!
no ip domain lookup
ip domain name cisco.com
ip sap cache-timeout 30
ip ssh time-out 30
ip ids po max-events 100
no ftp-server write-enable
!
!--- IPSec configuration
!
crypto ipsec client ezvpn VPN1
 connect auto
 group VPN1 key cisco123
 mode client
 peer 10.32.152.26
 username ezvpn-spoke1 password cisco1
!
interface FastEthernet0/0
 description === private interface ===
 ip address 192.168.2.1 255.255.255.0
 duplex auto
 speed auto
  crypto ipsec client ezvpn VPN1 inside
!
interface FastEthernet0/1
 no ip address
 shutdown
 duplex auto
 speed auto
!
interface ATM0/1/0
 no ip address
 no atm ilmi-keepalive
 dsl equipment-type CPE
 dsl operating-mode GSHDSL symmetric annex A
 dsl linerate AUTO
 pvc 0/35
  encapsulation aal5snap
  !
 pvc 8/35
```
Ι

```
 encapsulation aal5mux ppp dialer
   dialer pool-member 1
  !
!
interface Dialer0
 description === public interface ===
  ip address 10.32.152.46 255.255.255.252
  ip pim sparse-dense-mode
  encapsulation ppp
  dialer pool 1
 dialer-group 1
 crypto ipsec client ezvpn VPN1
!
ip classless
ip route 0.0.0.0 0.0.0.0 10.32.152.45
!
ip http server
no ip http secure-server
!
control-plane
!
line con 0
line aux 0
line vty 0 4
 login authentication USERLIST
!
!
end
```
#### <span id="page-9-0"></span>**Branch 2 Router Configuration (Cisco 2811 Router)**

```
EzVPN-Spoke-2# show running-config
Building configuration...
.
Current configuration : 4068 bytes
!
version 12.3
no service pad
service timestamps debug datetime msec
service timestamps log datetime msec
service password-encryption
!
hostname EzVPN-Spoke-2
!
boot-start-marker
boot-end-marker
!
enable secret 5 $1$9BB/$KP4mHUWzUxzpuEPg5s7ow/
!
username admin password 7 10481A110C07
memory-size iomem 25
aaa new-model
!
!
aaa authentication login USERLIST local
aaa session-id common
ip subnet-zero
!
!
ip cef
ip dhcp excluded-address 192.168.3.1
```

```
!
ip dhcp pool PRIVATE_DHCP
    import all
    network 192.168.3.0 255.255.255.0
    default-router 192.168.3.1
!
!
no ip domain lookup
ip multicast-routing
ip ids po max-events 100
!
no ftp-server write-enable
voice-card 0
 no dspfarm
!
!--- IPSec configuration
!
crypto ipsec client ezvpn VPN1
 connect auto
  group VPN1 key cisco123
 mode network-extension
 peer 10.32.152.26
 username ezvpn-spoke2 password cisco2
!
interface FastEthernet0/0
 description === private interface ===
 ip address 192.168.3.1 255.255.255.0
 duplex auto
  speed auto
 crypto ipsec client ezvpn VPN1 inside
!
interface FastEthernet0/1
 no ip address
 duplex auto
 speed auto
 shutdown
!
interface Serial0/0/0
 description === public interface ===
 ip address 10.32.150.46 255.255.255.252
 crypto ipsec client ezvpn VPN1
!
ip classless
ip route 0.0.0.0 0.0.0.0 10.32.150.45
!
ip http server
no ip http secure-server
!
control-plane
!
dial-peer cor custom
!
line con 0
 exec-timeout 0 0
line aux 0
line vty 0 4
 login authentication USERLIST
!
end
```
1

# <span id="page-11-0"></span>**Verify**

This section provides instructions for verifying that your configuration works properly.

Certain **show** commands are supported by the Output Interpreter Tool (registered customers only), which allows you to view an analysis of **show** command output. In summary:

- **• show crypto engine connections active**—Shows the encrypted and decrypted packets.
- **• show crypto ipsec sa**—Shows the phase 2 IPSec security associations for the hub.
- **• show crypto ipsec client ezvpn**—Shows the phase 2 IPSec security associations for the EzVPN client.
- **• show crypto isakmp sa**—Shows the phase 1 ISAKMP security associations.

One of the first indications of successful IPSec negotiation is a message displayed on the Virtual Private Network (VPN) concentrator console. Upon successful IPSec negotiation by the EzVPN clients, a message similar to the following is displayed on the VPN concentrator console, indicating the establishment of crypto connections to the remote EzVPN clients.

EzVPN-Hub#

```
*Feb 23 10:33:10.663: %CRYPTO-5-SESSION_STATUS: Crypto tunnel is UP . Peer
10.32.150.46:500 Id: VPN1
*Feb 23 10:33:37.439: %CRYPTO-5-SESSION_STATUS: Crypto tunnel is UP . Peer
10.32.152.46:500 Id: VPN1
```
The following examples show sample output for the **show crypto ipsec sa** and **show crypto ipsec client ezvpn** commands.

The following is sample output from the **show crypto ipsec sa** command, performed using the configuration on the EzVPN Hub location:

```
EzVPN-Hub# show crypto ipsec sa
```

```
interface: ATM0/0/0
    Crypto map tag: INT_MAP, local addr. 10.32.152.26
   protected vrf:
   local ident (addr/mask/prot/port): (0.0.0.0/0.0.0.0/0/0)
   remote ident (addr/mask/prot/port): (10.1.1.3/255.255.255.255/0/0)
    current_peer: 10.32.152.46:500
     PERMIT, flags={}
     #pkts encaps: 0, #pkts encrypt: 0, #pkts digest: 0
     #pkts decaps: 0, #pkts decrypt: 0, #pkts verify: 0
     #pkts compressed: 0, #pkts decompressed: 0
     #pkts not compressed: 0, #pkts compr. failed: 0
     #pkts not decompressed: 0, #pkts decompress failed: 0
     #send errors 0, #recv errors 0
     local crypto endpt.: 10.32.152.26, remote crypto endpt.: 10.32.152.46
      path mtu 4470, media mtu 4470
      current outbound spi: EBA2AC93
```

```
 inbound esp sas:
    spi: 0xDBEB20(14412576)
      transform: esp-3des esp-md5-hmac ,
     in use settings =\{Tunnel, \} slot: 0, conn id: 5131, flow_id: 11, crypto map: INT_MAP
      crypto engine type: Hardware, engine_id: 2
      sa timing: remaining key lifetime (k/sec): (4570368/14331)
      ike_cookies: 787F69F1 41C7488D 92A37C71 AE8FEC38
      IV size: 8 bytes
      replay detection support: Y
   inbound ah sas:
   inbound pcp sas:
   outbound esp sas:
    spi: 0xEBA2AC93(3953306771)
      transform: esp-3des esp-md5-hmac ,
     in use settings ={Tunnel, } slot: 0, conn id: 5132, flow_id: 12, crypto map: INT_MAP
      crypto engine type: Hardware, engine_id: 2
      sa timing: remaining key lifetime (k/sec): (4570368/14331)
      ike_cookies: 787F69F1 41C7488D 92A37C71 AE8FEC38
      IV size: 8 bytes
      replay detection support: Y
   outbound ah sas:
   outbound pcp sas:
 protected vrf:
 local ident (addr/mask/prot/port): (0.0.0.0/0.0.0.0/0/0)
 remote ident (addr/mask/prot/port): (192.168.3.0/255.255.255.0/0/0)
 current_peer: 10.32.150.46:500
  PERMIT, flags={}
  #pkts encaps: 0, #pkts encrypt: 0, #pkts digest: 0
  #pkts decaps: 0, #pkts decrypt: 0, #pkts verify: 0
  #pkts compressed: 0, #pkts decompressed: 0
  #pkts not compressed: 0, #pkts compr. failed: 0
  #pkts not decompressed: 0, #pkts decompress failed: 0
  #send errors 0, #recv errors 0
   local crypto endpt.: 10.32.152.26, remote crypto endpt.: 10.32.150.46
   path mtu 4470, media mtu 4470
   current outbound spi: 59C46762
   inbound esp sas:
    spi: 0xA9344358(2838774616)
      transform: esp-3des esp-md5-hmac ,
     in use settings =\{Tunnel, \} slot: 0, conn id: 5129, flow_id: 9, crypto map: INT_MAP
      crypto engine type: Hardware, engine_id: 2
      sa timing: remaining key lifetime (k/sec): (4574224/14292)
      ike_cookies: A479BC19 B6199FB9 E043AE83 9DECB0E8
      IV size: 8 bytes
      replay detection support: Y
   inbound ah sas:
   inbound pcp sas:
```
1

```
 outbound esp sas:
 spi: 0x59C46762(1506043746)
   transform: esp-3des esp-md5-hmac ,
   in use settings ={Tunnel, }
   slot: 0, conn id: 5130, flow_id: 10, crypto map: INT_MAP
   crypto engine type: Hardware, engine_id: 2
    sa timing: remaining key lifetime (k/sec): (4574224/14292)
    ike_cookies: A479BC19 B6199FB9 E043AE83 9DECB0E8
    IV size: 8 bytes
    replay detection support: Y
 outbound ah sas:
```
outbound pcp sas:

The following is sample output from the **show crypto ipsec client ezvpn** command, performed using the configuration on the EzVPN Spoke 1 location:

EzVPN-Spoke-1#**show crypto ipsec client ezvpn**

```
Easy VPN Remote Phase: 2
Tunnel name : VPN1
Inside interface list: FastEthernet0/0,
Outside interface: Dialer0
Current State: IPSEC_ACTIVE
Last Event: SOCKET UP
Address: 10.1.1.3
Mask: 255.255.255.255
DNS Primary: 192.168.168.183
DNS Secondary: 192.168.226.120
NBMS/WINS Primary: 192.168.179.89
NBMS/WINS Secondary: 192.168.2.87
Default Domain: cisco.com
```
The following is sample output from the **show crypto ipsec client ezvpn** command, performed using the configuration on the EzVPN Spoke 2 location:

EzVPN-Spoke-2#**show crypto ipsec client ezvpn**

```
Easy VPN Remote Phase: 2
Tunnel name : VPN1
Inside interface list: FastEthernet0/0,
Outside interface: Serial0/0/0
Current State: IPSEC_ACTIVE
Last Event: SOCKET UP
DNS Primary: 192.168.168.183
DNS Secondary: 192.168.226.120
NBMS/WINS Primary: 192.168.179.89
NBMS/WINS Secondary: 192.168.2.87
Default Domain: cisco.com
```
## <span id="page-13-0"></span>**Troubleshoot**

This section provides information for troubleshooting your configuration. See the following tech note:

**•** *[IP Security Troubleshooting - Understanding and Using debug Commands](http://www.cisco.com/warp/public/707/ipsec_debug.html)*

### **Troubleshooting Commands**

**Note** Before issuing **debug** commands, please see *[Important Information on Debug Commands](http://www.cisco.com/warp/public/793/access_dial/debug.html)*.

The following **debug** commands must be running on both IPSec routers (peers). Security associations must be cleared on both peers.

- **• debug crypto engine**—Displays information pertaining to the crypto engine, such as when Cisco IOS software is performing encryption or decryption operations.
- **• debug crypto ipsec**—Displays the IPSec negotiations of phase 2.
- **• debug crypto ipsec client ezvpn**—Displays the negotiation of the EzVPN client to the VPN concentrator.
- **• debug crypto isakmp**—Displays the ISAKMP negotiations of phase 1.
- **• clear crypto ipsec client ezvpn**—Clears an existing EzVPN connection.
- **• clear crypto isakmp**—Clears the security associations for phase 1.
- **• clear crypto sa**—Clears the security associations for phase 2.

The following is an example of output for the **debug crypto ipsec client ezvpn** command:

EzVPN-Spoke-1# **debug crypto ipsec client ezvpn**

\*May 24 03:04:51.923: EZVPN(VPN1): New State: CONNECT\_REQUIRED

```
!
!--- The following line shows the connection going down, not part of the debug output.
!
*May 24 03:04:51.923: %CRYPTO-5-SESSION_STATUS: Crypto tunnel is DOWN. Peer
10.32.152.26:500 Id: 10.32.152.26
!
!---Debug output resumes
!
*May 24 03:04:51.927: EZVPN(VPN1): Current State: CONNECT_REQUIRED
*May 24 03:04:51.927: EZVPN(VPN1): Event: CONNECT
*May 24 03:04:51.927: EZVPN(VPN1): ezvpn_connect_request
*May 24 03:04:51.927: EZVPN(VPN1): New State: READY
*May 24 03:04:51.999: EZVPN(VPN1): Current State: READY
*May 24 03:04:51.999: EZVPN(VPN1): Event: CONN_UP
*May 24 03:04:51.999: EZVPN(VPN1): ezvpn_conn_up 7F890E16 DB923EE3 67C9C0D2 7EE723AC
*May 24 03:04:51.999: EZVPN(VPN1): No state change
*May 24 03:04:52.007: EZVPN(VPN1): Current State: READY
*May 24 03:04:52.007: EZVPN(VPN1): Event: XAUTH_REQUEST
*May 24 03:04:52.007: EZVPN(VPN1): ezvpn_xauth_request
*May 24 03:04:52.007: EZVPN(VPN1): ezvpn_parse_xauth_msg
*May 24 03:04:52.007: EZVPN: Attributes sent in xauth request message:
*May 24 03:04:52.007: XAUTH_USER_NAME_V2(VPN1):
*May 24 03:04:52.007: XAUTH_USER_PASSWORD_V2(VPN1):
*May 24 03:04:52.007: EZVPN(VPN1): send saved username ezvpn-spoke1 and password <omitted>
*May 24 03:04:52.007: EZVPN(VPN1): New State: XAUTH_REQ
*May 24 03:04:52.007: EZVPN(VPN1): Current State: XAUTH_REQ
*May 24 03:04:52.007: EZVPN(VPN1): Event: XAUTH_REQ_INFO_READY
*May 24 03:04:52.007: EZVPN(VPN1): ezvpn_xauth_reply
*May 24 03:04:52.007: XAUTH_USER_NAME_V2(VPN1): ezvpn-spoke1
*May 24 03:04:52.011: XAUTH_USER_PASSWORD_V2(VPN1): <omitted>
*May 24 03:04:52.011: EZVPN(VPN1): New State: XAUTH_REPLIED
*May 24 03:04:52.023: EZVPN(VPN1): Current State: XAUTH_REPLIED
*May 24 03:04:52.023: EZVPN(VPN1): Event: XAUTH_STATUS
*May 24 03:04:52.023: EZVPN(VPN1): New State: READY
```
ו

```
*May 24 03:04:52.039: EZVPN(VPN1): Current State: READY
*May 24 03:04:52.039: EZVPN(VPN1): Event: MODE_CONFIG_REPLY
*May 24 03:04:52.039: EZVPN(VPN1): ezvpn_mode_config
*May 24 03:04:52.039: EZVPN(VPN1): ezvpn_parse_mode_config_msg
*May 24 03:04:52.039: EZVPN: Attributes sent in message:
*May 24 03:04:52.039: Address: 10.1.1.4
*May 24 03:04:52.039: DNS Primary: 192.168.168.183
*May 24 03:04:52.039: DNS Secondary: 192.168.226.120
*May 24 03:04:52.039: NBMS/WINS Primary: 192.168.179.89
*May 24 03:04:52.039: NBMS/WINS Secondary: 192.168.2.87
*May 24 03:04:52.039: Split Tunnel List: 1
*May 24 03:04:52.039: Address : 192.168.0.0
*May 24 03:04:52.039: Mask : 255.255.0.0
*May 24 03:04:52.039: Protocol : 0x0
*May 24 03:04:52.039: Source Port: 0
*May 24 03:04:52.039: Dest Port : 0
*May 24 03:04:52.039: EZVPN: Unknown/Unsupported Attr: SPLIT_DNS (0x7003)
*May 24 03:04:52.039: Default Domain: cisco.com
*May 24 03:04:52.039: Savepwd on
*May 24 03:04:52.039: EZVPN: Unknown/Unsupported Attr: BACKUP_SERVER (0x7009)
*May 24 03:04:52.039: EZVPN: Unknown/Unsupported Attr: APPLICATION_VERSION (0x7)
*May 24 03:04:52.039: EZVPN(VPN1): ezvpn_nat_config
*May 24 03:04:52.043: EZVPN(VPN1): New State: SS_OPEN
*May 24 03:04:52.047: EZVPN(VPN1): Current State: SS_OPEN
*May 24 03:04:52.047: EZVPN(VPN1): Event: SOCKET_READY
*May 24 03:04:52.047: EZVPN(VPN1): No state change
!
!--- The following line shows the connection coming up, not part of the debug output.
!
*May 24 03:04:52.075: %CRYPTO-5-SESSION_STATUS: Crypto tunnel is UP . Peer
10.32.152.26:500 Id: 10.32.152.26
!
!---Debug output resumes
!
*May 24 03:04:52.079: EZVPN(VPN1): Current State: SS_OPEN
*May 24 03:04:52.079: EZVPN(VPN1): Event: MTU_CHANGED
*May 24 03:04:52.079: EZVPN(VPN1): No state change
*May 24 03:04:52.079: EZVPN(VPN1): Current State: SS_OPEN
*May 24 03:04:52.079: EZVPN(VPN1): Event: SOCKET_UP
*May 24 03:04:52.079: ezvpn_socket_up
*May 24 03:04:52.079: EZVPN(VPN1): New State: IPSEC_ACTIVE
```
# <span id="page-15-0"></span>**Related Information**

- **•** *[Cisco IOS Wide-Area Networking Configuration Guide](http://www.cisco.com/univercd/cc/td/doc/product/software/ios123/123cgcr/wan_vcg.htm)*
- **•** *[Cisco IOS Dial Technologies Configuration Guide](http://www.cisco.com/univercd/cc/td/doc/product/software/ios123/123cgcr/dial_vcg.htm)*
- **•** *[Cisco IOS Security Configuration Guide](http://www.cisco.com/univercd/cc/td/doc/product/software/ios123/123cgcr/sec_vcg.htm)*
- **•** *[Cisco IOS Interface and Hardware Component Configuration Guide](http://www.cisco.com/univercd/cc/td/doc/product/software/ios123/123cgcr/intf_vcg.htm)*
- **•** [Cisco Technical Assistance Center](http://www.cisco.com/en/US/support/index.html)

 $\mathsf{l}$ 

 $\sqrt{2}$ 

T.

 $\mathbf{r}$ 

1

All other trademarks mentioned in this document or Website are the property of their respective owners. The use of the word partner does not imply a partnership relationship between Cisco and any other company. (0406R)

Copyright © 2004 Cisco Systems, Inc. All rights reserved.

CCSP, the Cisco Square Bridge logo, Cisco Unity, Follow Me Browsing, FormShare, and StackWise are trademarks of Cisco Systems, Inc.; Changing the Way We Work, Live, Play, and Learn, and iQuick Study are service marks of Cisco Systems, Inc.; and Aironet, ASIST, BPX, Catalyst, CCDA, CCDP, CCIE, CCIP, CCNA, CCNP, Cisco, the Cisco Certified Internetwork Expert logo, Cisco IOS, Cisco Press, Cisco Systems, Cisco Systems Capital, the Cisco Systems logo, Empowering the Internet Generation, Enterprise/Solver, EtherChannel, EtherFast, EtherSwitch, Fast Step, GigaDrive, GigaStack, HomeLink, Internet Quotient, IOS, IP/TV, iQ Expertise, the iQ logo, iQ Net Readiness Scorecard, LightStream, Linksys, MeetingPlace, MGX, the Networkers logo, Networking Academy, Network Registrar, *Packet*, PIX, Post-Routing, Pre-Routing, ProConnect, RateMUX, Registrar, ScriptShare, SlideCast, SMARTnet, StrataView Plus, SwitchProbe, TeleRouter, The Fastest Way to Increase Your Internet Quotient, TransPath, and VCO are registered trademarks of Cisco Systems, Inc. and/or its affiliates in the United States and certain other countries.